2025/08/20 15:30 1/14 Guidance

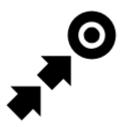

# **Guidance**

# **Guidance To a Point**

**Off-road, beeline guiding to a selected place, independent on road network**. Used especially for orientation in free terrain.

Typically useful for finding **geocaches** or directing towards **user point of interest** and **LoMap POI** (remote viewpoint, waterfall etc.):

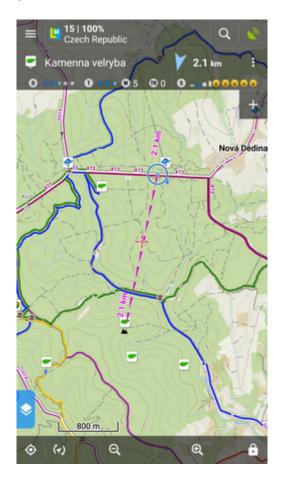

How to guide? Select target and start guiding to it from its action menu.

## **Select target and start**

## A particular point on map

- tap the point (LoMap POI, geocache...) on map
- tap and then Guide On:

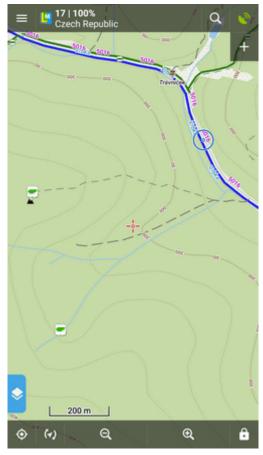

### Indefinite place on map

- long-tap a place on map
- a pop-up (usually with address) appears
- tap and then Guide On:

2025/08/20 15:30 3/14 Guidance

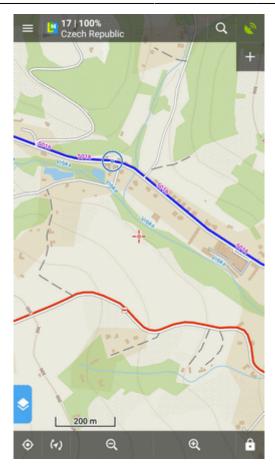

## In Points manager

- go to Menu > Points > folder > tap the selected point and open its detail screen
- tap in the bottom panel and select Guide On:

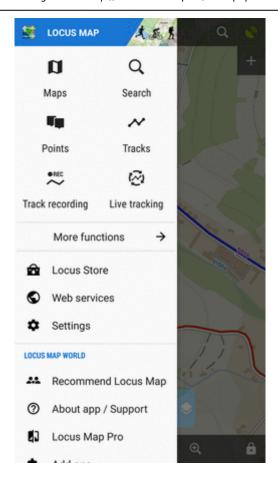

## **Controlling**

### Point guidance panel

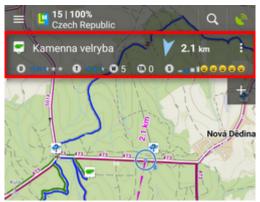

It displays information about the point, its distance and direction. In case of guidance to a geocache there are also other facts like the cache type, difficulty and terrain. Tapping the panel displays the point detail screen.

### Panel menu

2025/08/20 15:30 5/14 Guidance

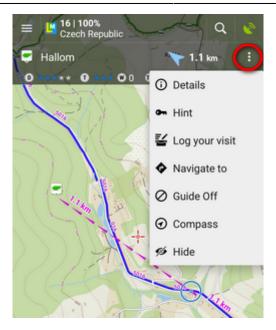

- Details opens screen with the point details
- Hint in case of guidance to a geocache
- Load all waypoints in case of guidance to a geocache with more waypoints
- Navigate to switches to turn-by-turn navigation and calculates a route to the target
- Guide Off stops guidance
- Compass switches into compass view
- Hide makes the point invisible on map

### **Target notifications**

Locus can notify you of coming target several ways:

- once in defined distance from the point of guidance
- repeatedly after you reach defined distance
- **changes frequency of alerts** in dependance on your distance from the target (the faster the closer you are)

### **Settings**

- go to Menu > Settings > Guidance > Notification
- Switch Notification ON
- Select notification **mode** single alert, repeated or increased frequency alert
- Set the **distance** you want to be alerted at (or distance interval between repeated notifications).

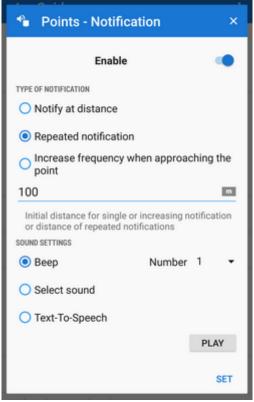

First two options have further settings:

### Settings of sound

- Disable all sounds are disabled, notification is made by the device screen and vibrator only
- Beep it is possible to set number of beeps (1-10)
- Select sound select from sounds stored in your device memory
- *Text-To-Speech* voice notification informing about distance and direction of the point. Tap **Play** to check your sound settings.
- **Settings of vibration** visible only when the device is equipped by a vibrator (mainly mobile phones)
  - Disable the device does not vibrate on notifications
  - Pattern sets notification vibrating pattern, using three symbols: '.' for 200 miliseconds vibration, '-' for 500 miliseconds vibration and ' ' (space) for 500 miliseconds of silence.
    Tap Play to check your vibration settings.

## **Automatic zooming**

Locus can zoom the map **automatically according to the distance from the point** you are guided to - the closer the target is the bigger zoom is displayed so both your position and the target are visible on the map screen:

2025/08/20 15:30 7/14 Guidance

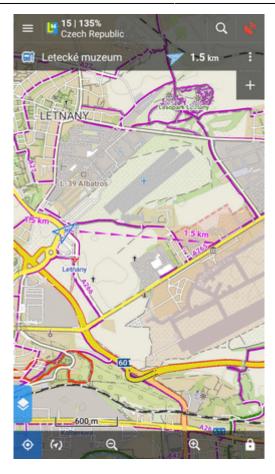

The option can be switched on in **Settings > Controlling > Map screen > Zoom according to speed**.

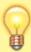

At first the function zooms according to your current speed, beginning at 2000 m from the target it switches to the distance-based zooming mode. Applicable only for guidance to a point (not along a route).

### **Automatic screen on**

To save your battery energy you can set automatic screen turning-on. The screen lights up simulataneously with the sound notification.

You can set it up in **Settings > Controlling > Display > Screen on/off control**:

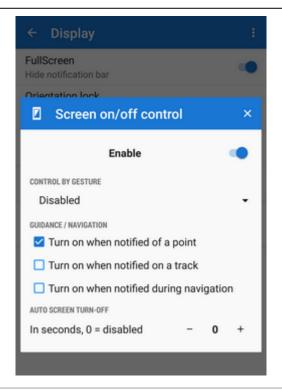

# **Guidance Along a Route**

In other words guidance to a chain of routepoints:

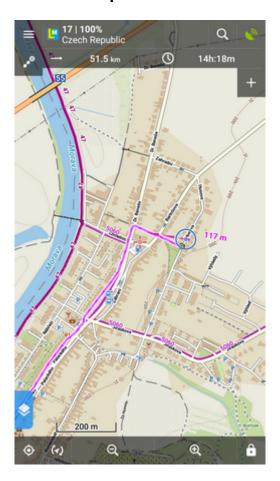

You are guided to the first point of the route, then to the second etc. It is useful e.g. for sailing, sea-

2025/08/20 15:30 9/14 Guidance

kayaking, flying or crosscountry hiking when there are no roads for turn-by-turn navigation.

## Select route and start

### On map

- tap the route on map
- tap and select Navigation/Guidance from the popup menu
- tap **Guidance** (check "Guide reversely" if you need guiding in reversed direction):

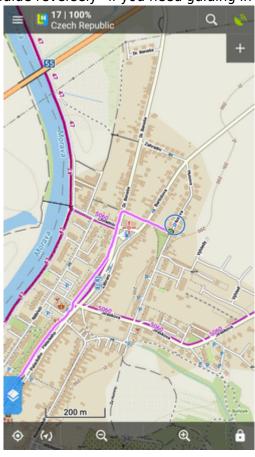

### From tracks/routes manager

- go to Menu > Tracks
- tap the selected route folder and the selected track to display the detail screen
- bottom panel > Navigation/Guidance button > Guidance (check "Guide reversely" if you need guiding in reversed direction):

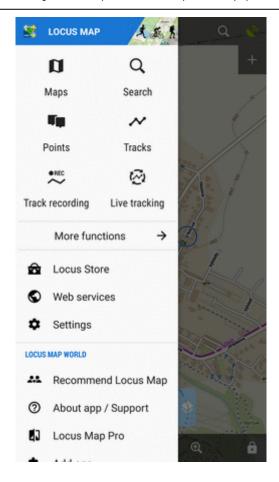

# **Controlling**

## **Route guidance panel**

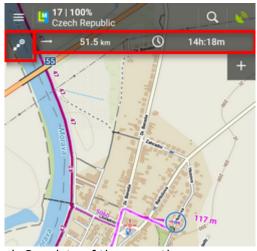

Appears when guidance is started. Consists of three sections:

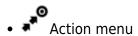

• two information fields

2025/08/20 15:30 11/14 Guidance

#### **Action menu**

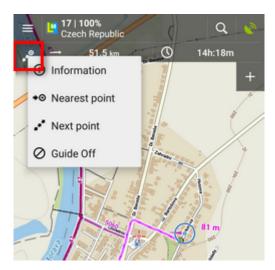

- information displays screen with detailed info on the track
- nearest point starts guidance to the nearest point of the route (it does not have to be the starting point)
- next point starts guidance to the next nearest routepoint
- guide off aborts guidance

#### Information fields

Both can be configured. Tapping them unfolds a menu of features to display:

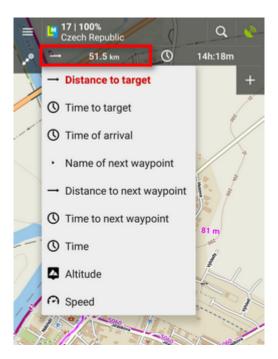

- Distance to target (default)
- Time to target estimated time calculated upon your average speed
- Time of arrival estimated arrival time calculated upon your average speed
- Name of next waypoint in case the waypoints are named
- · Distance to next waypoint
- Time to next waypoint estimated time calculated according to average speed

- Time device clock
- Altitude current altitude of the user, calculated from GPS or the device barometer
- Speed

### Set notifications of turns

Locus Map can **notify you of direction changes on guided route**. The notifications are rendered automatically based on the **route shape** and do not reflect intersections.

• go to Menu > Settings > Guidance > Notification of next turn:

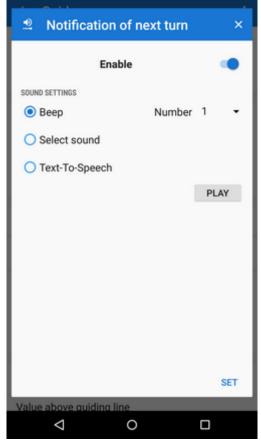

• select **type of alert** - beep(s), custom sounds or Text-To-speech. TTS is very simple, if you need more detailed voice commands, use Navigation.

### Set "out of route" notification

Locus Map can **notify you when you leave guided route**. Just set up the **alert distance** and **type of alert**:

2025/08/20 15:30 13/14 Guidance

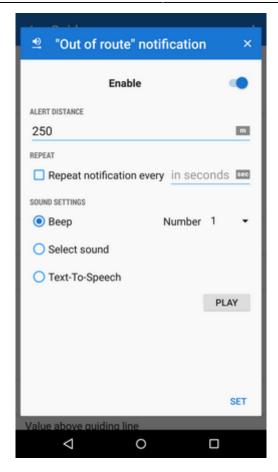

- go to Menu > Settings > Guidance > "Out of route" notification
- set alert distance and (optionally) repetition period
- select **type of alert**. TTS announces distance and direction of the nearest point of the route.

### **Automatic screen on**

To save your battery energy you can set automatic screen switching-on. The screen lights up simultaneously with the sound notification of the route turns.

You can set it up in **Settings > Controlling > Display > Screen on/off control**:

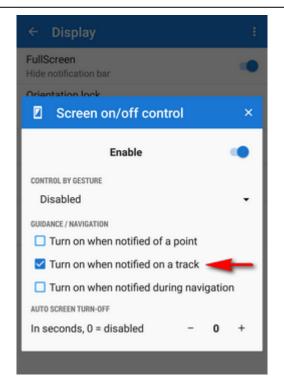

# **Other settings**

Guidance in Locus Map can be further set in **Menu > Settings > Guidance**.

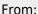

http://docs.locusmap.eu/ - Locus Map Classic - knowledge base

Permanent link:

http://docs.locusmap.eu/doku.php?id=manual:user\_guide:functions:guidance

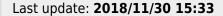

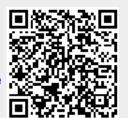